# **Инструкция по работе с ВЭБС ЧГМА (внутренней электронно-библиотечной системой).**

Внутренняя электронно-библиотечная система ЧГМА – это организованная коллекция электронных полнотекстовых документов, используемых для образовательного процесса и обеспечивающая возможность доступа к ним через сеть Интернет. Доступ к ВЭБС ЧГМА организован только авторизованным читателям

1. На сайте академии **<http://chitgma.ru/>** необходимо зайти во вкладку

**«Научная библиотека»**, затем раздел **«ВЭБС ЧГМА»**, откроется интерфейс **ВЭБС ЧГМА** с перечислением доступных баз данных.

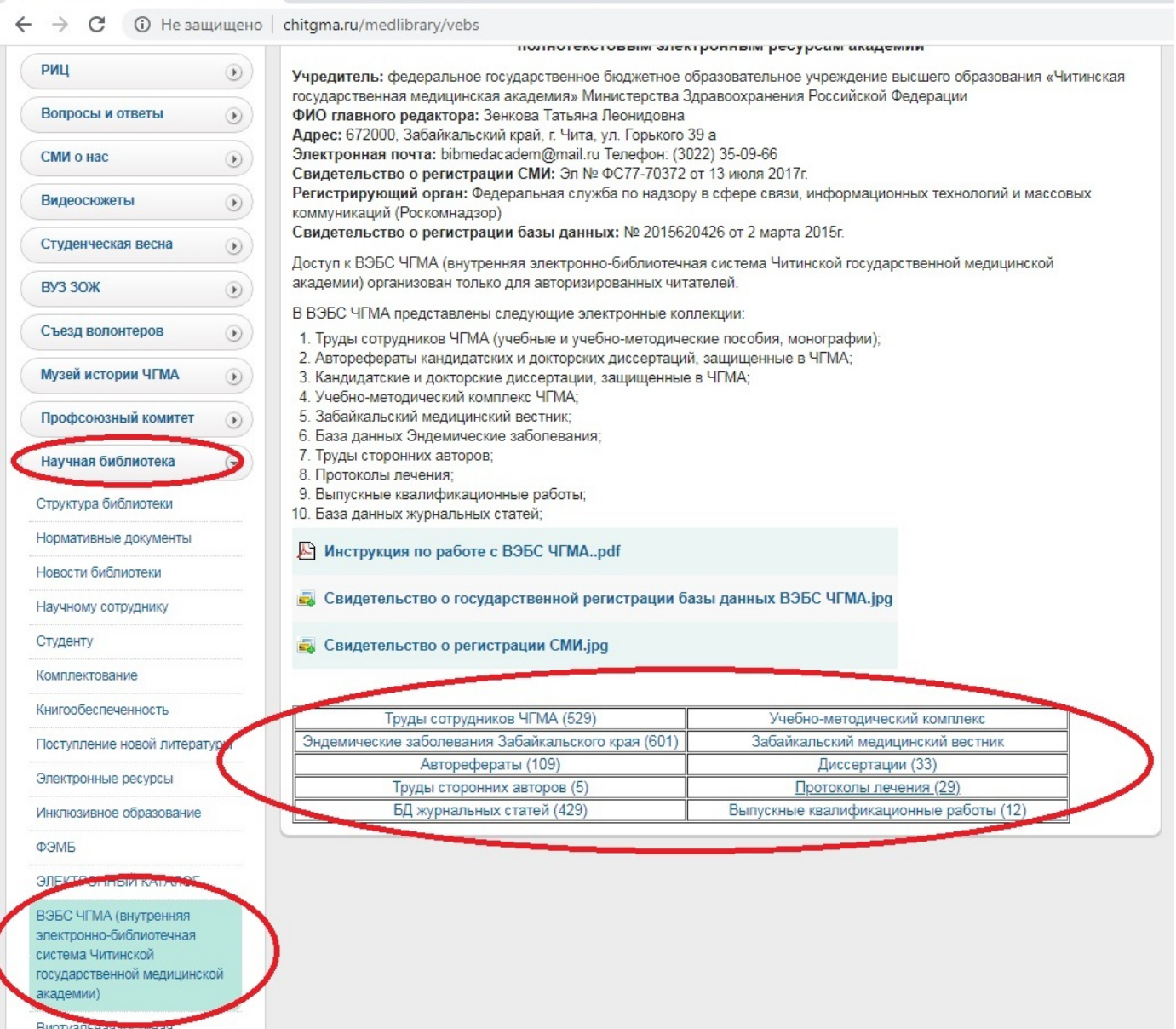

Выбрав нужную базу данных, система откроет электронный каталог.

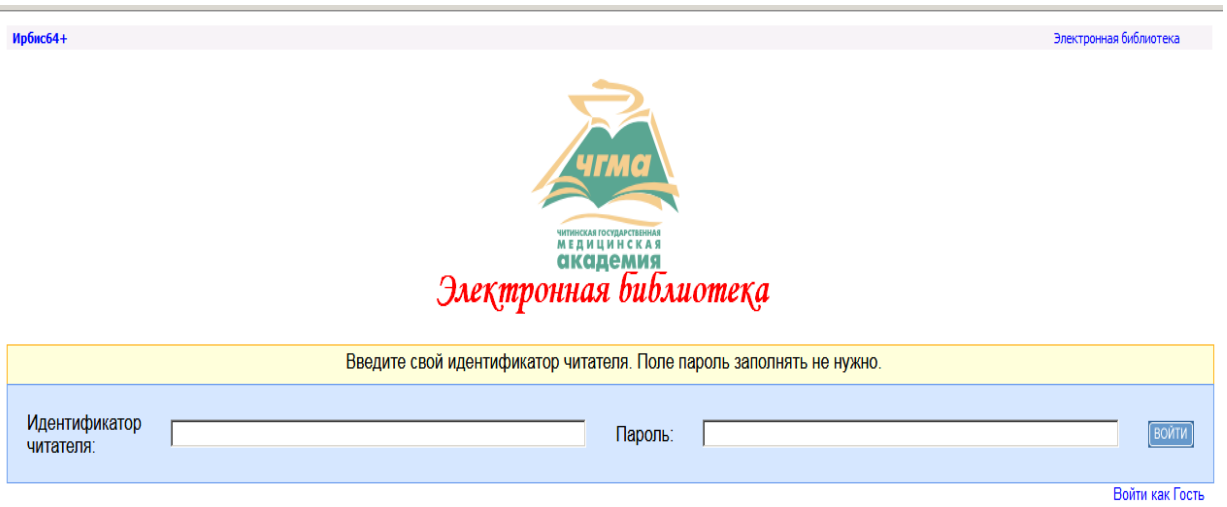

2. В поле «Идентификатор читателя» вводим идентификатор (это штрих-код читательского билета, который дается при записи в библиотеку). Откроется ваш личный кабинет, где можно ознакомиться со своим формуляром: какая литература у вас на руках, история ваших запросов, закладки и т.д.

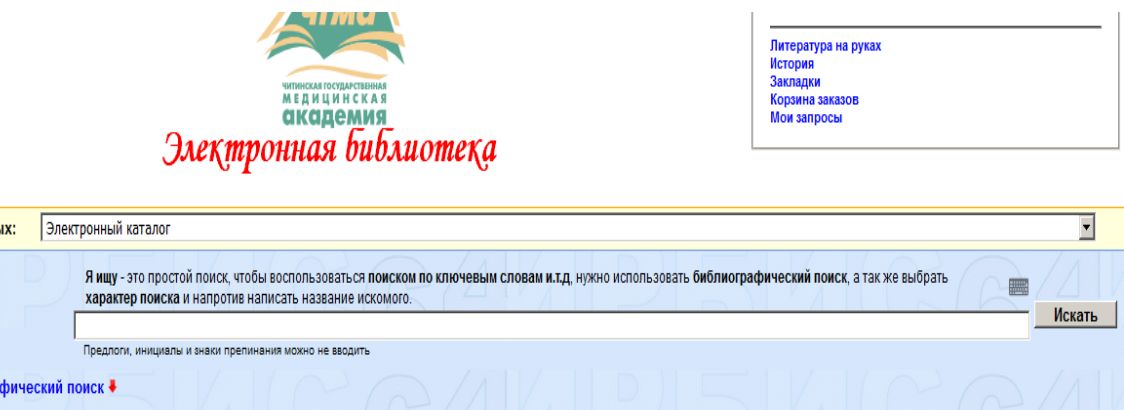

База даннь

Я ищу:

3. Поиск литературы можно осуществить в графе «Я ищу», для более точного и полного поиска рекомендуется воспользоваться кнопкой

## **«Библиографический поиск»**

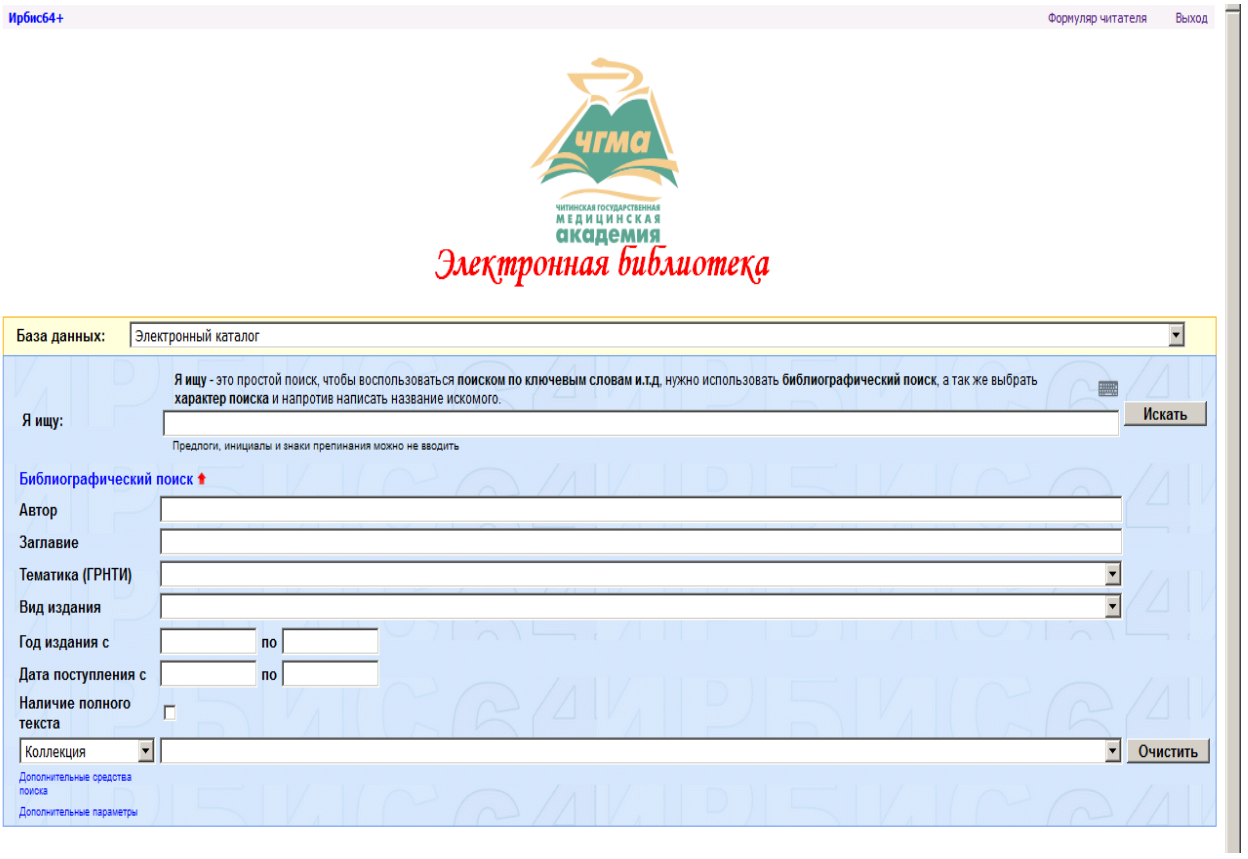

на данном этапе можно воспользоваться поиском по автору, заглавию,

### наличию полного текста, ключевым словам.

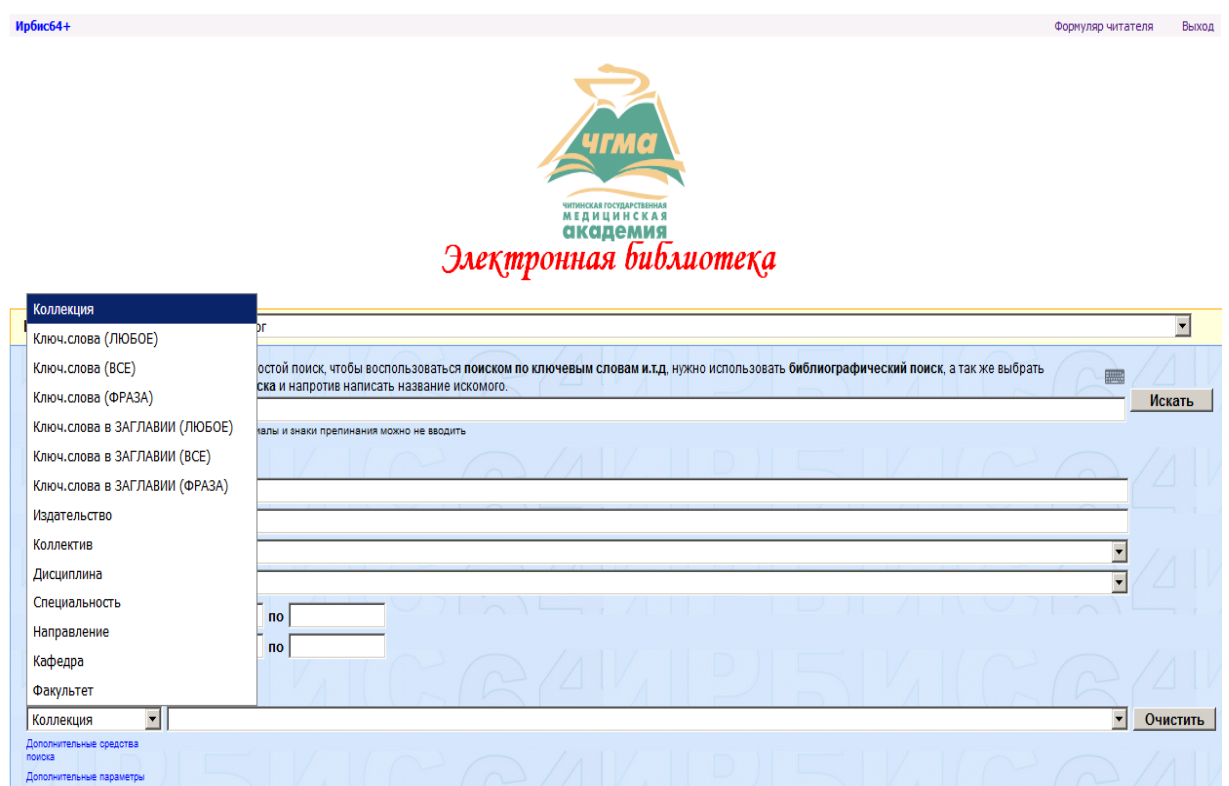

4. Заданный вами поиск осуществляется сразу во всех базах данных

библиотеки, в том числе и ЭБС «Консультант студента».

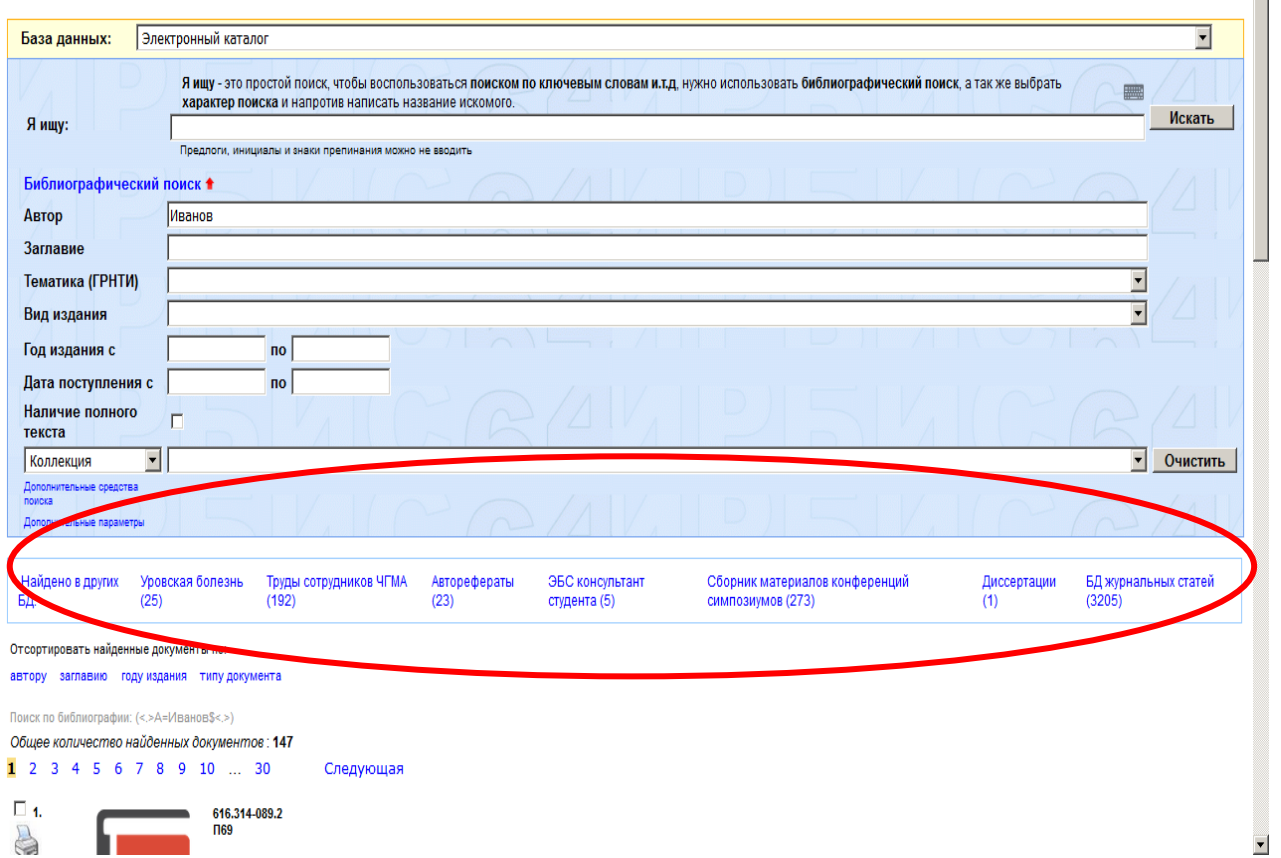

5. Если книга имеет полный текст, у вас есть возможность ее прочитать,

## нажав на слова **«Постраничный просмотр полного текста».**

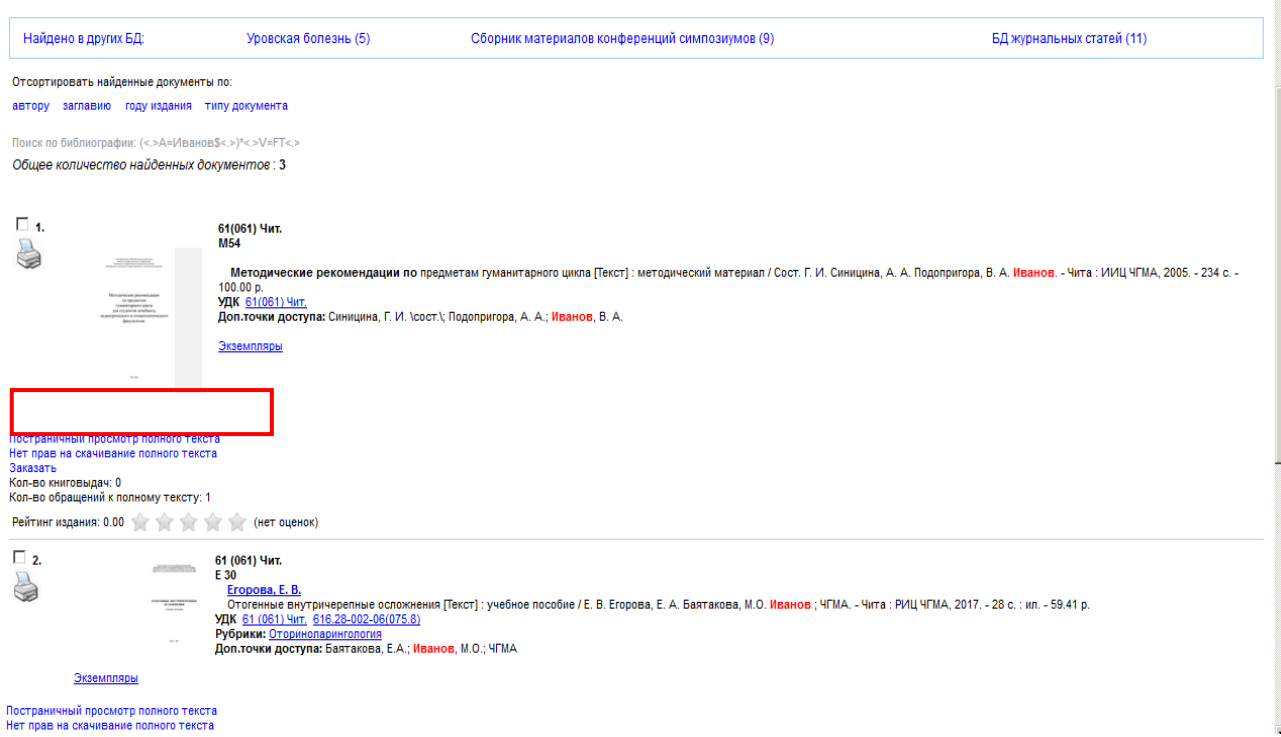

#### 6. Пример открытого полного текста книги.

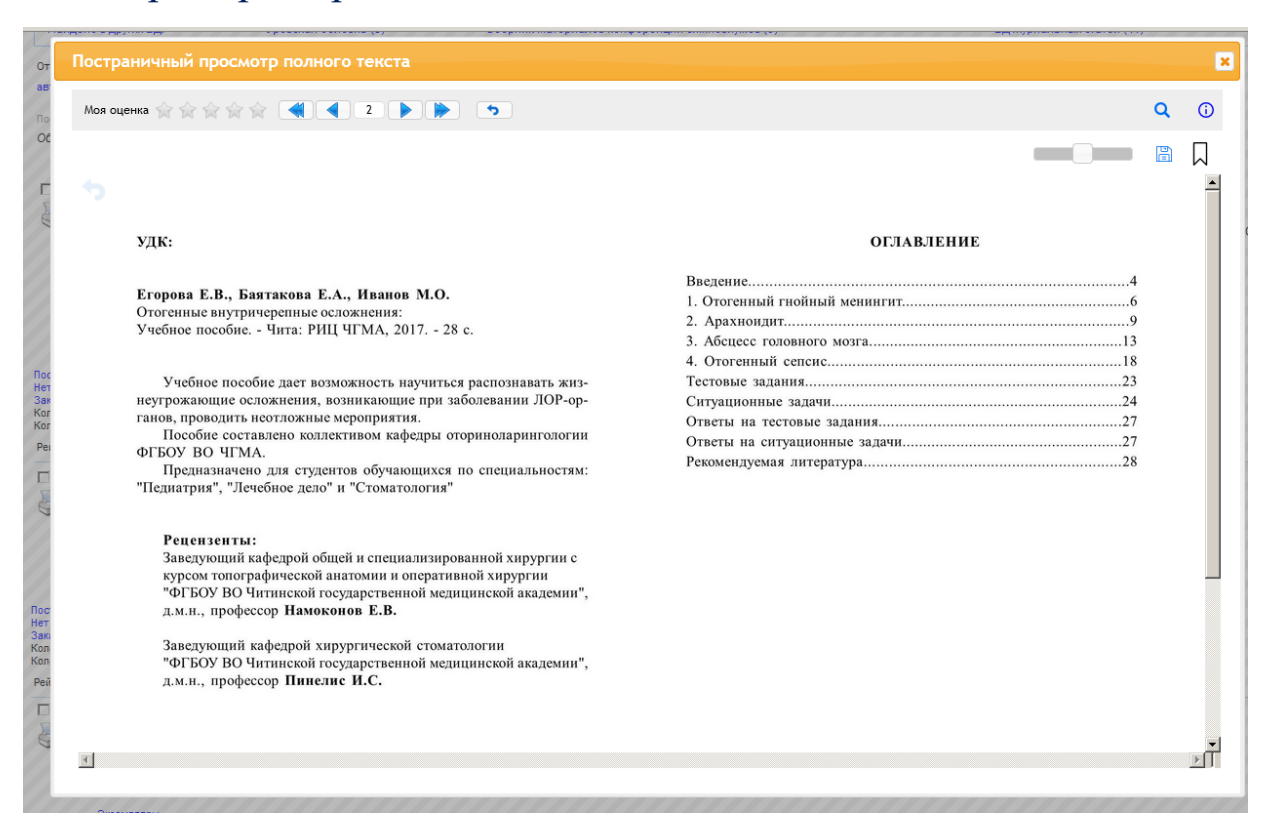

### 7. Результаты своего поиска можно сохранить в личном кабинете.

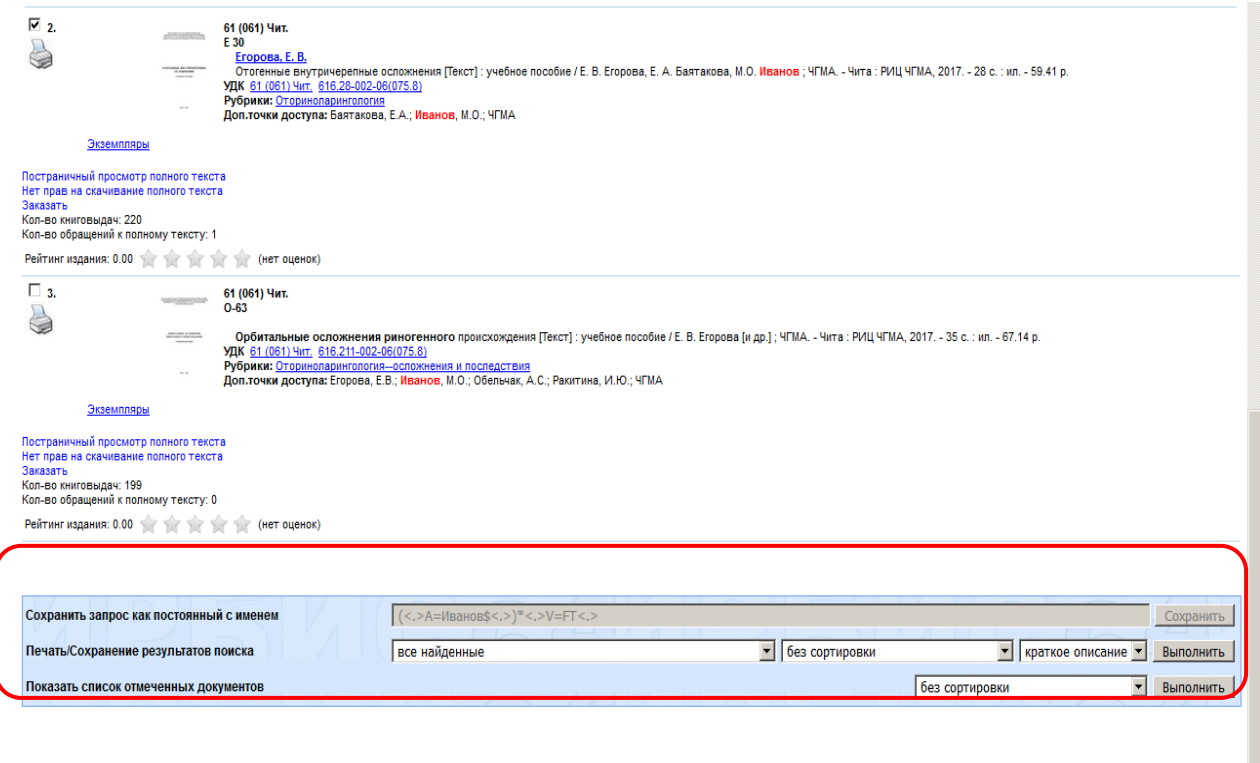

**C**TATHATHUA ABAALLAHHA